## **resolv.conf**

En standard, votre machine est configurée avec un ou plusieurs serveurs DNS externes. Cette déclaration est effectuée dans le fichier /etc/resolv.conf.

Exemple de fichiers /etc/resolv.conf

[resolv.conf](https://www.abonnel.fr/_export/code/informatique/resolv.conf?codeblock=0)

# Generated by resolvconf domain acegrp.lan nameserver 192.168.100.3

Normalement, le fichier **resolv.conf** est géré dynamiquement par le service réseau. C'est la valeur par défaut. Elle est destinée aux ordinateurs portables et autres systèmes mobiles qui peuvent se connecter à différents réseaux. Elle fonctionne également bien pour de nombreux systèmes de bureau et de serveur, tant que l'infrastructure réseau est bien paramétrée.

Pour certains systèmes, sur certains réseaux, l'administrateur système peut souhaiter configurer /etc/resolv.conf à la main. Cela conduit à un conflit entre les changements de l'administrateur, et les changements dynamiques effectués par le service réseau.

Si vous éditez /etc/resolv.conf à la main, et que vous avez besoin d'empêcher le service réseau d'écraser vos changements, voici quelques options utiles à connaître.

## **Configurer resolvconf**

**Debian** fournit deux paquets, chacun contenant un programme nommé **resolvconf**, qui peut être utilisé pour contrôler (ou carrément empêcher) l'altération du fichier **/etc/resolv.conf** par le service réseau. Ces paquets sont **openresolv** et **resolvconf**. Les deux programmes exactement le même résultat, et vous devez donc choisir l'un ou l'autre.

Ces paquets incluent divers fichiers de configuration pour d'autres paquets.

Pour savoir si c'est le programme **resolvconf** qui est installé, vous pouvez taper :

## resolvconf -v

On part du principe que **resolvconf** est installé, et que vous utilisez **ifupdown** pour configurer vos interfaces réseaux. C'est la configuration standard en 2022.

Vous pouvez utiliser les entrées **dns-nameserver** dans le fichier de configuration approprié de

/etc/network/interfaces.

Exemple de configuration avec dns-nameserver :

## [00-eth0](https://www.abonnel.fr/_export/code/informatique/resolv.conf?codeblock=1)

```
iface eth0 inet static
address 192.168.1.3
netmask 255.255.255.0
gateway 192.168.1.1
dns-nameserver 192.168.1.254
dns-nameserver 9.9.9.9
dns-search foo.org bar.com
```
iface default inet dhcp

From: <https://www.abonnel.fr/>- **notes informatique & technologie**

Permanent link: **<https://www.abonnel.fr/informatique/resolv.conf>**

Last update: **2022/05/24 18:45**

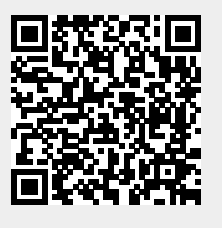